# **NETGEAR** Routeur

**RBK753-100EUS** 

# **MANUEL D'UTILISATION**

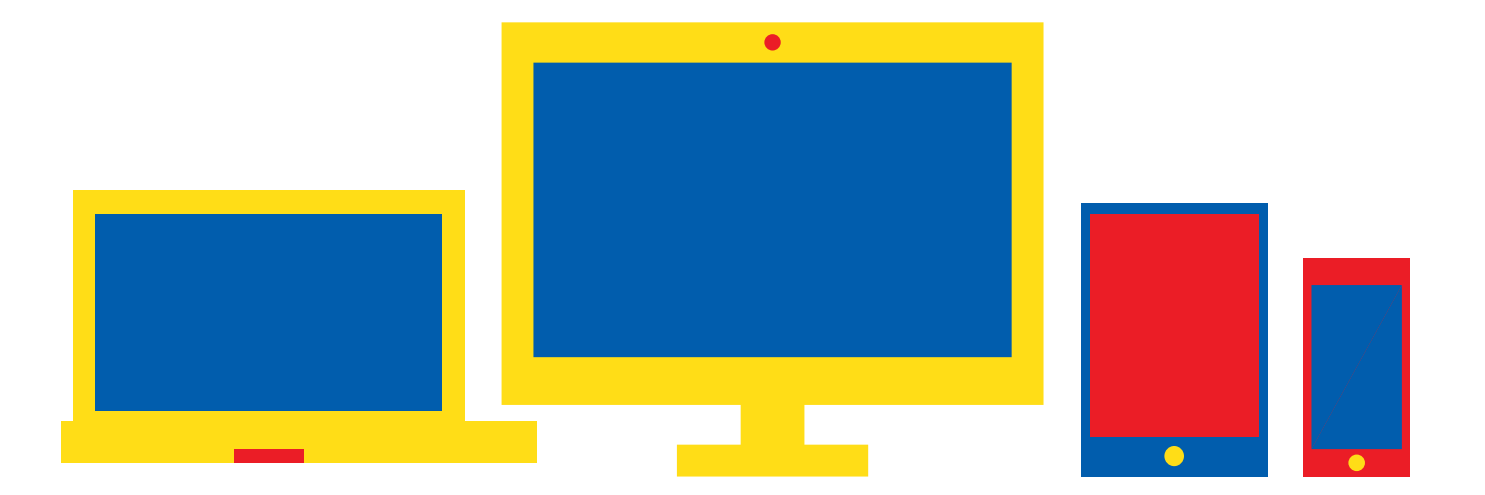

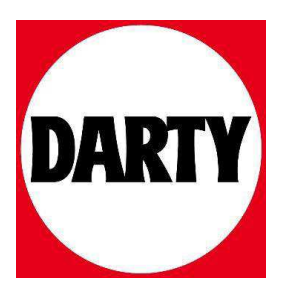

Besoin d'aide ? Rendez-vous sur votre communauté https://sav.darty.com

# Commençons

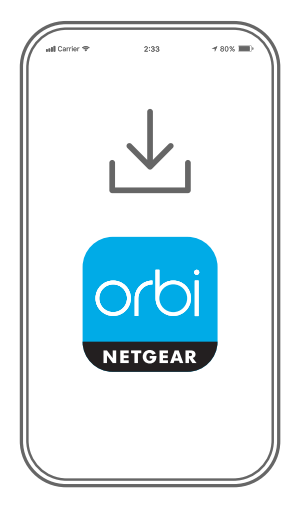

**1**

Téléchargez l'application Orbi et installez votre système Wifi Orbi

Sur votre téléphone portable, téléchargez l'application Orbi et suivez les instructions d'installation.

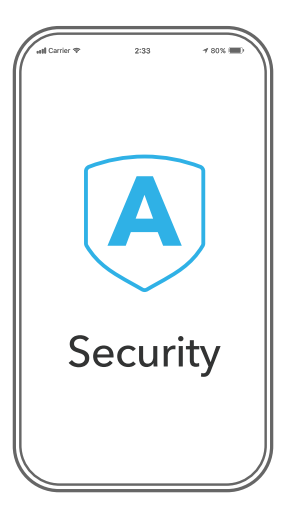

**2**

Sécurisez vos appareils avec NETGEAR Armor™

Appuyez sur l'icône **Security** (Sécurité) de votre application Orbi et vérifiez que votre NETGEAR Armor est activé.

Votre Orbi est fourni avec la cybersécurité NETGEAR Armor. Armor bloque les menaces en ligne telles que les pirates et les tentatives de phishing sur vos appareils.

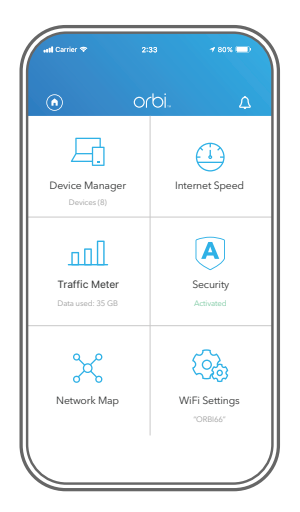

**3**

Faites-en davantage avec l'application Nighthawk

Découvrez toutes les possibilités de l'application Orbi ! Exécutez un test de vitesse, mettez Internet en pause, visualisez tous les appareils connectés, etc.

## Table des matières

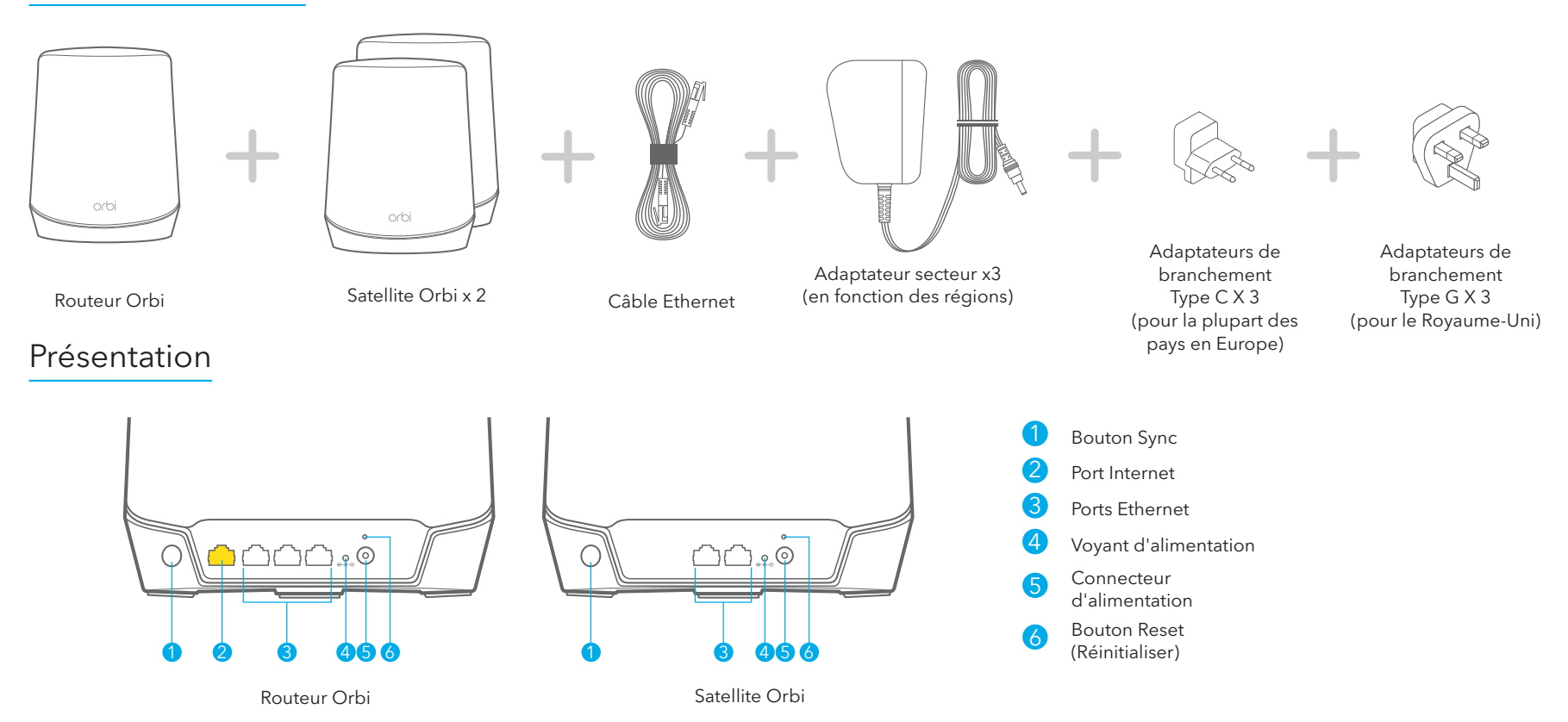

### Dépannage

Si vous rencontrez des problèmes avec l'installation, essayez l'une des méthodes suivantes :

- Eteignez votre modem et votre base Orbi et débranchez-les. Redémarrez votre modem. Reconnectez votre base Orbi à votre modem et réessayez de procéder à l'installation avec l'application Orbi.
- Si vous ne parvenez toujours pas à installer votre base Orbi à l'aide de l'application Orbi, installez-le manuellement à l'aide de l'interface Web du routeur. Visitez la page *[orbilogin.com](http://orbilogin.com)* pour accéder à l'interface Web du routeur.

Pour plus d'informations, rendez-vous à l'adresse *[netgear.com/orbihelp](http://www.netgear.com/orbihelp)*.

#### Support et communauté

Visitez *[netgear.com/support](https://www.netgear.com/support/)* pour obtenir des réponses à vos questions et accéder aux derniers téléchargements.

Vous pouvez également consulter notre communauté NETGEAR pour obtenir de bons conseils sur *[community.netgear.com](https://community.netgear.com/)*.

### Règlementation et aspects juridiques

Pour les informations à propos de la conformité réglementaire, y compris la Déclaration de conformité pour l'UE, rendez-vous sur *<https://www.netgear.com/about/regulatory/>*.

Avant de brancher l'alimentation, reportez-vous au document de conformité légale.

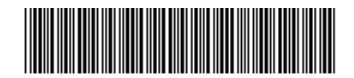

**NETGEAR** 

#### **NETGEAR INTERNATIONAL LTD**

Floor 1, Building 3, University Technology Centre Curraheen Road, Cork,

#### **NETGEAR, Inc.** 350 East Plumeria Drive San Jose, CA 95134, USA (Etats-Unis)

© NETGEAR, Inc., NETGEAR et le logo NETGEAR sont des marques commerciales de NETGEAR, Inc. Toutes les marques commerciales autres our de result de result de result de result de result de result de result de result de result de result de re<br>T12EF21, Irlande Mai 2020 (Etats-Unis) (Etats-Unis) que NETGEAR sont utilisées à des fins de référence uniquemen

201-26823-01